**Onderwijskiezer** Voor jou gemaakt door je CLB!

## **Hoe zoek je een school in het Buitengewoon secundair onderwijs BuSO)?**

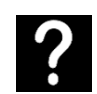

Je wil een secundaire school zoeken in het buitengewoon onderwijs.

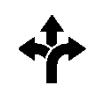

Stappen In het kort 3 mogelijkheden:

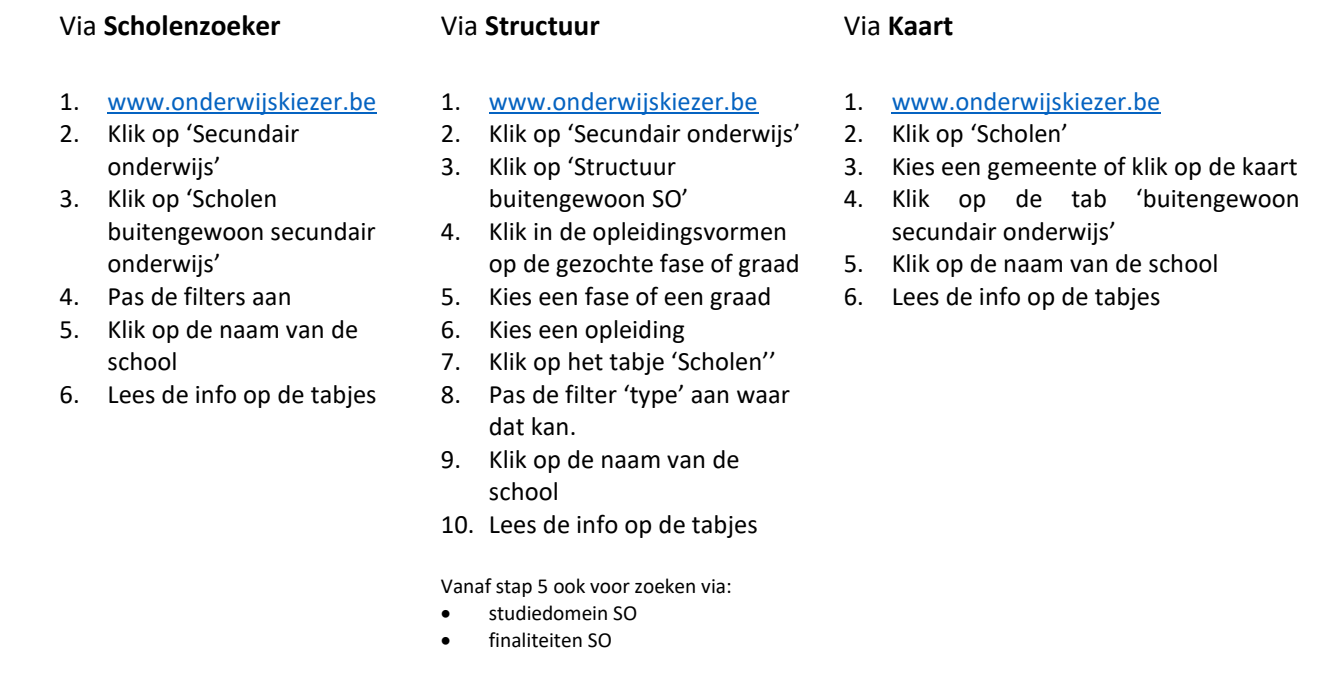

## Stappen met foto's

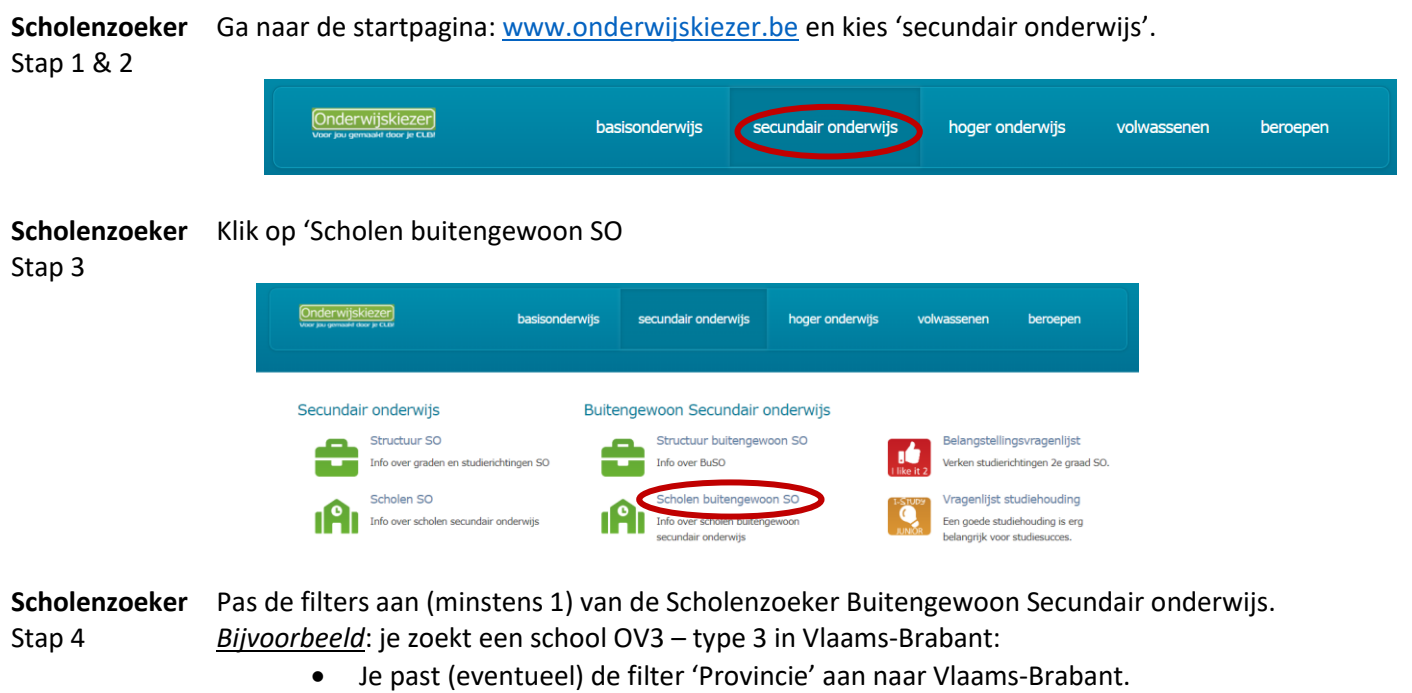

• Je past de filter 'Opleidingsvorm – type' aan naar OV3 – type 3

#### Scholenzoeker Buitengewoon Secundair onderwijs

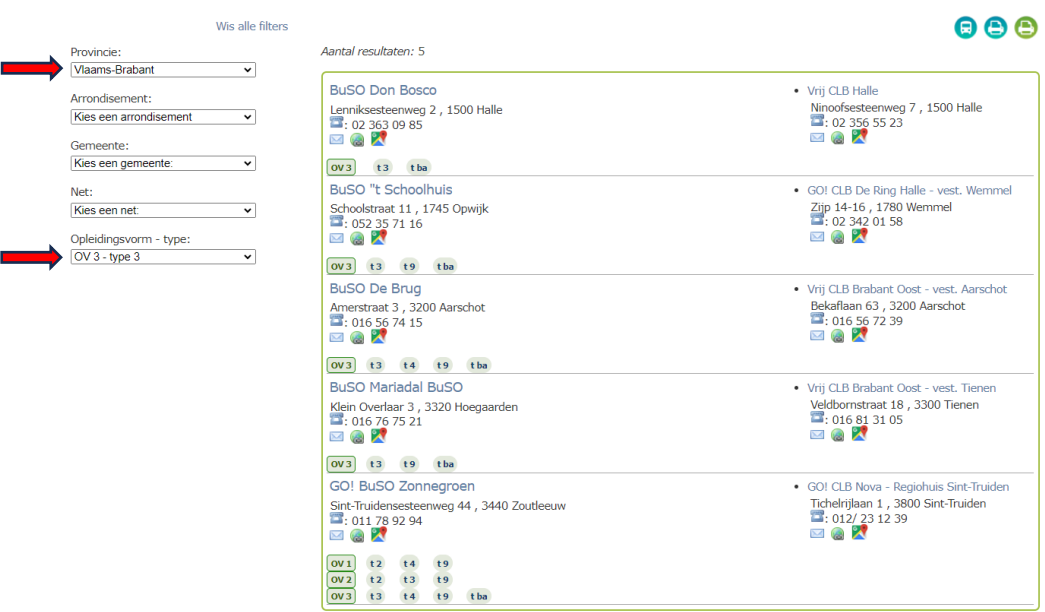

**Scholenzoeker** Klik op de naam van een school, bijvoorbeeld BuSO 't Schoolhuis in Opwijk Stap 5

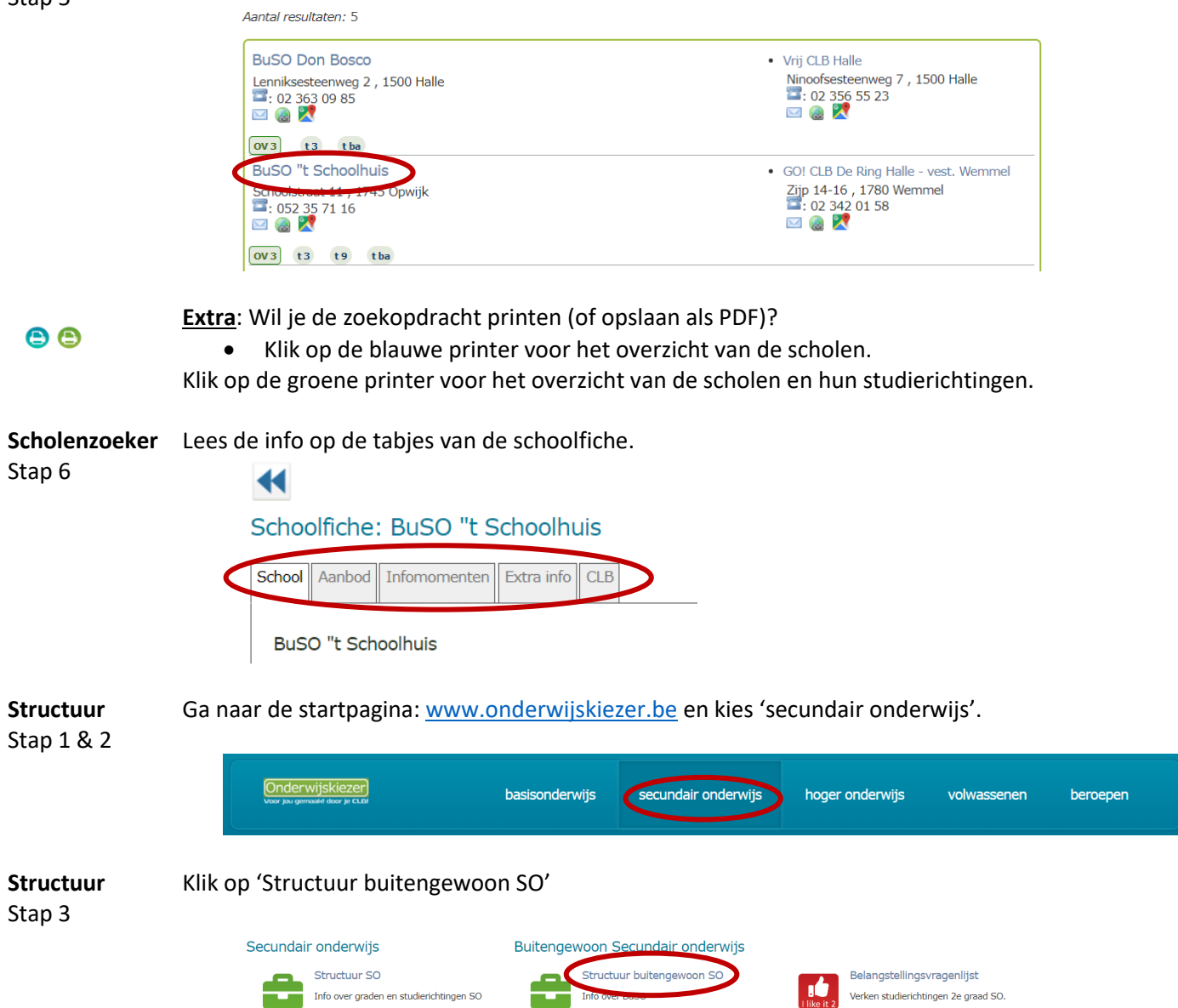

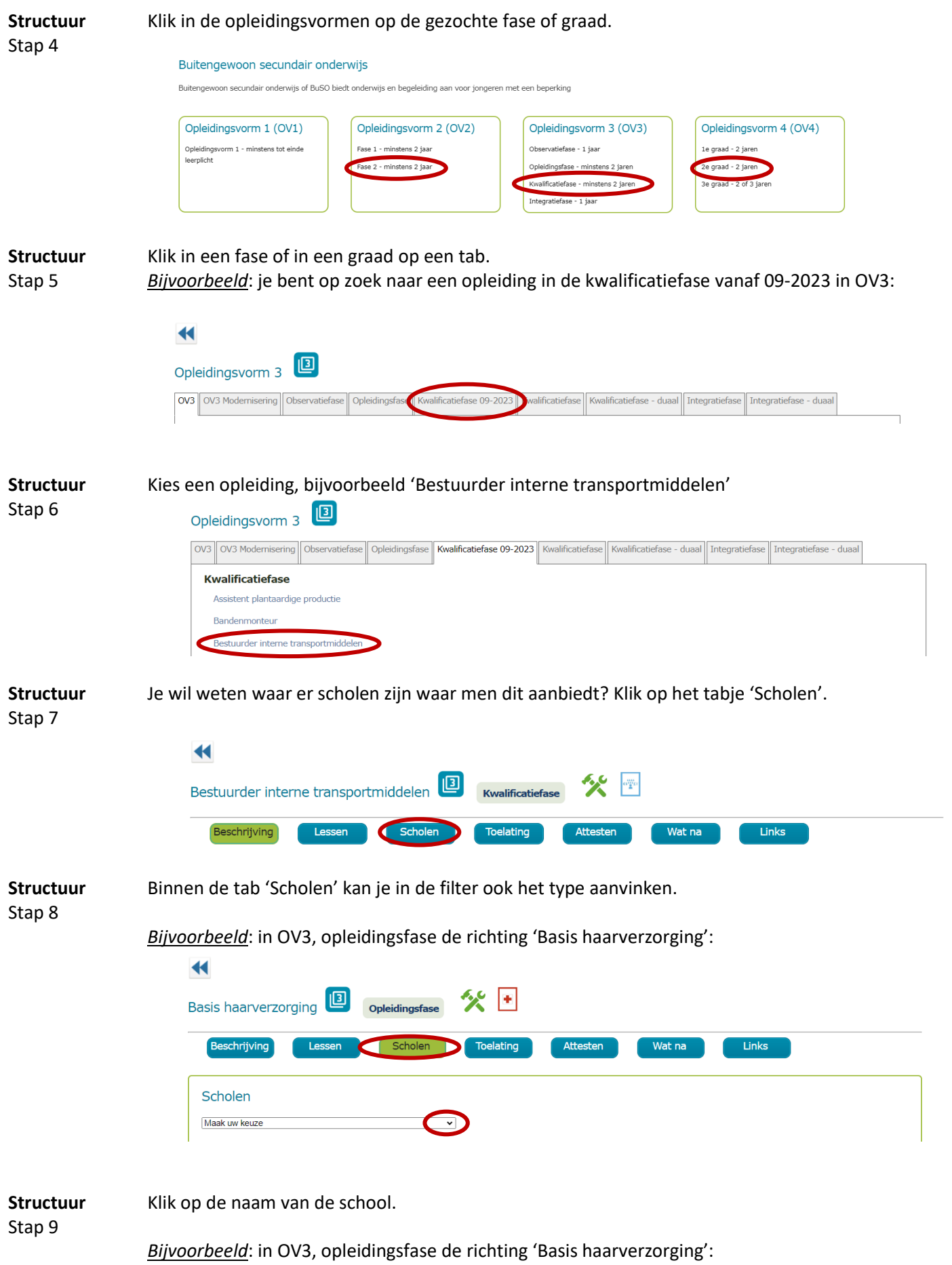

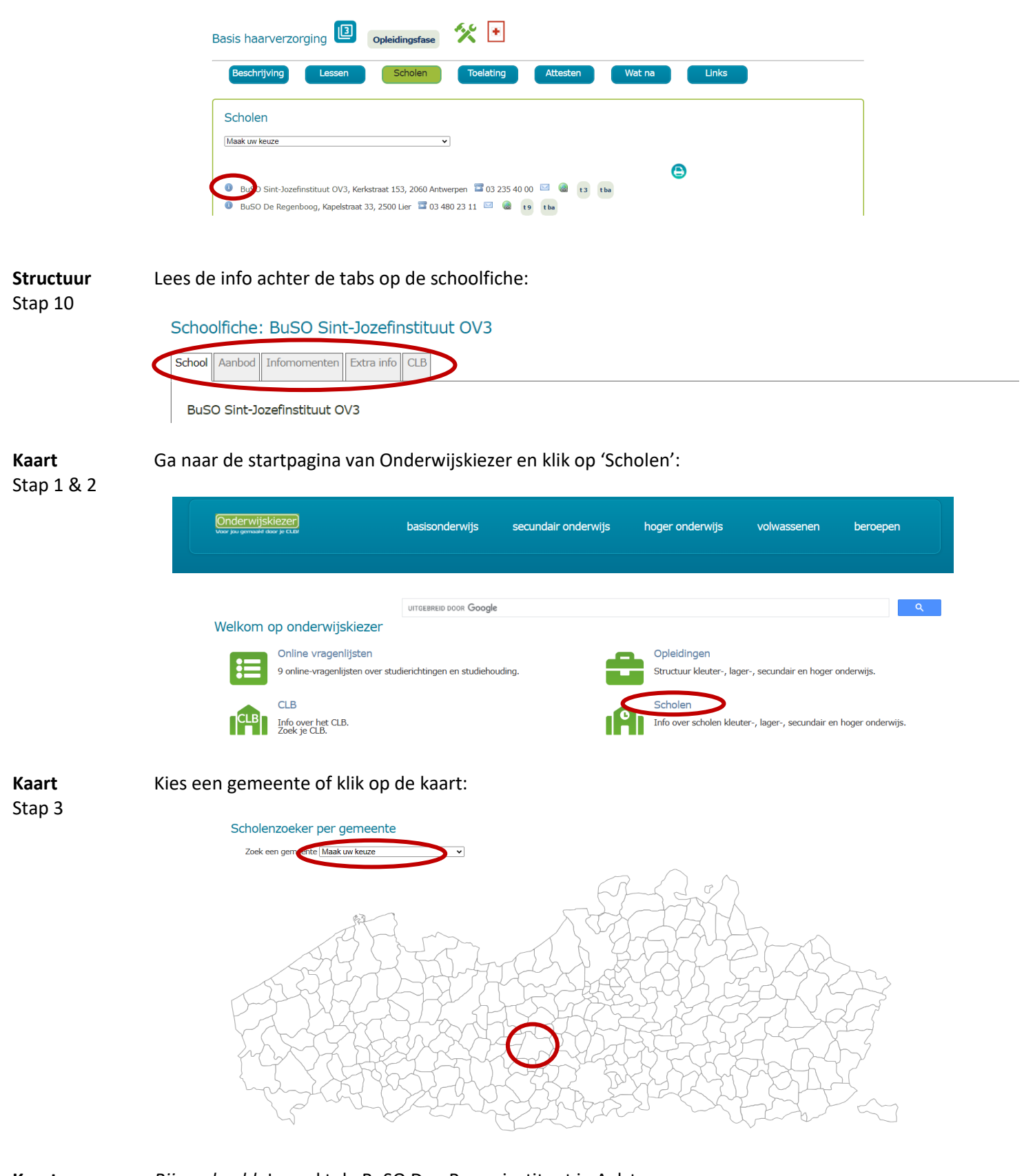

**Kaart** Stap

*Bijvoorbeeld*: Je zoekt de BuSO Don Bosco instituut in Aalst:

Je krijgt een overzicht van alle scholen in de gekozen gemeente (alle onderwijsniveaus). De pagina opent altijd op het niveau gewoon Basisonderwijs. Je kan de scholen van een ander onderwijsniveau in deze gemeente vinden via de tabjes bovenaan. Hier kies je in het voorbeeld dan voor BuSO.

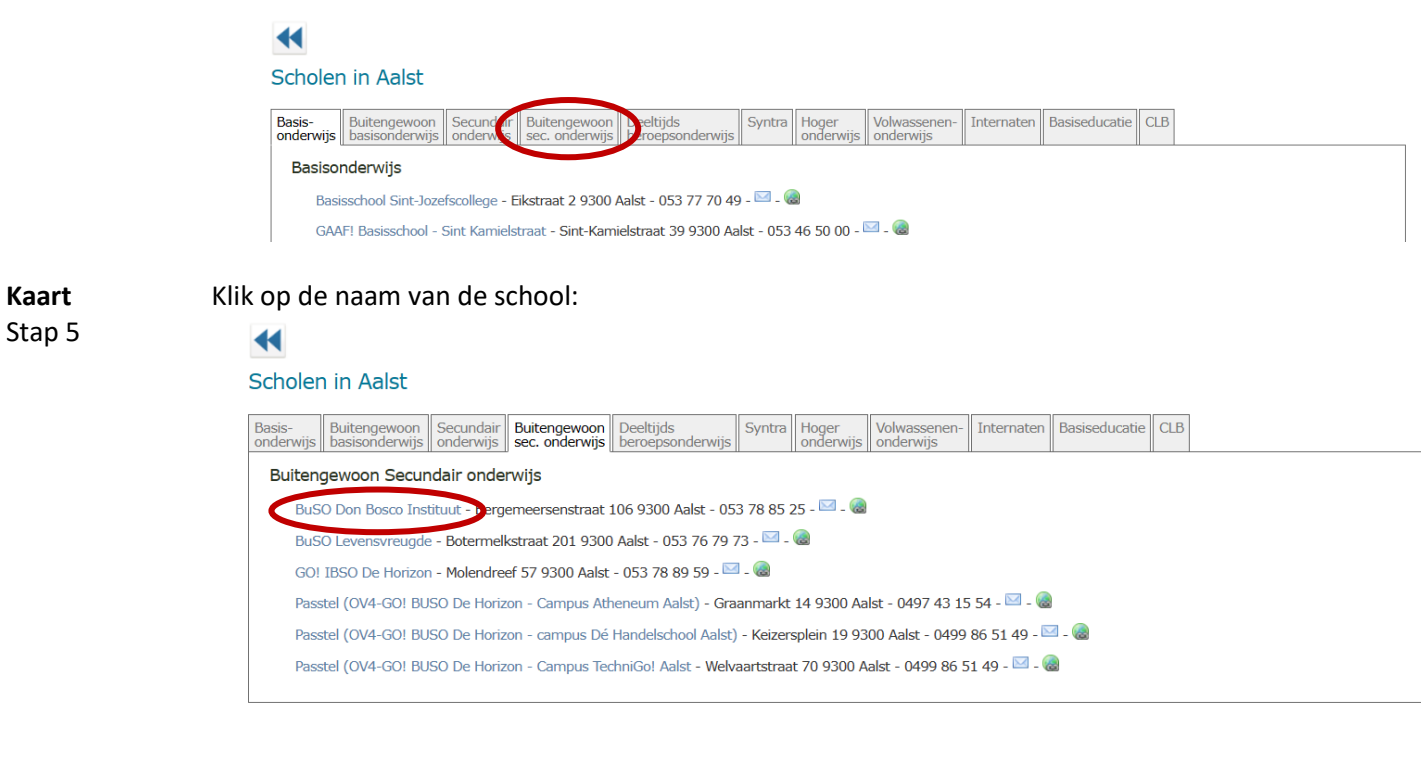

**Kaart** Stap 6

# Lees de info achter de tabjes:

### $\blacktriangleleft$

Schoolfiche: BuSO Don Bosco Instituut

School Aanbod Informomenten Extra info CLB

**BuSO Don Bosco Instituut**